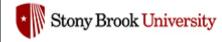

## Signing in to SAP Concur

 To sign in to Concur, visit <u>www.concursolutions.com</u>. Enter your SBU ID Number followed by "@stonybrook.edu" and then click Next.

Stony Brook Medicine will also need to use the "@stonybrook.edu" login.

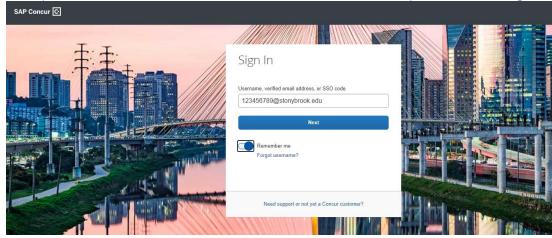

2. Click on Sign in with SBU NetID Single Sign On.

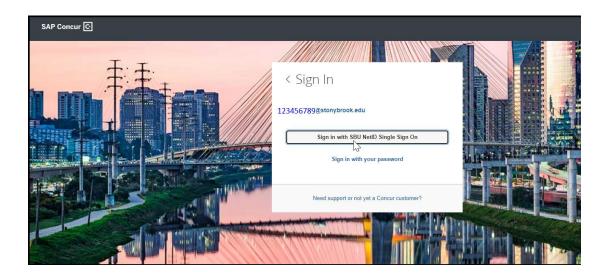

## SAP Concur 🖸

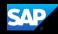

3. Enter your SBU NetID and NetID Password and follow your DUO prompt.

## \* Stony Brook University

| NetID Single Sign On                                                                                               |                                                                                                    |
|----------------------------------------------------------------------------------------------------|----------------------------------------------------------------------------------------------------|
| Login to Concur T                                                                                                  | ravel and Expense                                                                                                    |
| Please enter your NetID and NetID Password                                                                         |                                                                                                    |
| Username                                                                                                    |                                                                                                    |
| Password                                                                                                    |                                                                                                    |
| 🗌 Don't Remember Login                                                                                             |                                                                                                    |
| Protected by <u>Duo Security Two-Step Login</u>                                                                    |                                                                                                    |
| Login                                                                                                    |                                                                                                    |
| Forgot Your NetID or NetID Password?                                                                               |                                                                                                    |
| By logging in you agree to abide by the Stony Brook<br>University <u>IT Policies</u> and <u>Terms of Service</u> . |                                                                                                    |
|                                                                                                    |                                                                                                    |
| Division of Inf                                                                                                    | : © 2008-2021 Stony Brook University<br>formation Technology - All Rights Reserved<br>632-9800   Web: <u>service.stonybrook.edu</u> |

On the Concur home page for Stony Brook University, you will find the tools that you need to manage your expenses.

Click on **Profile** at the top right side of your screen to verify that the auto populated information is correct. Please discuss issues with your supervisor who should then forward your corrections to HR via your VP Coordinator.

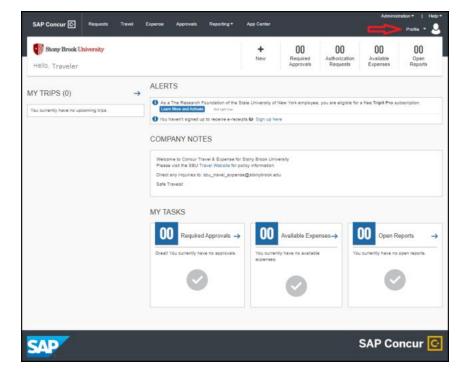